## **به نام خدا**

## **راهنمای دانش آموزان متقاضی ثبت نام در شصت و دومین سال جایزه البرز**

**الف- مراجعه به صفحه ورود و ثبت نام** 

- از لینک ثبت نام به صفحه ثبت نام وارد شوید .

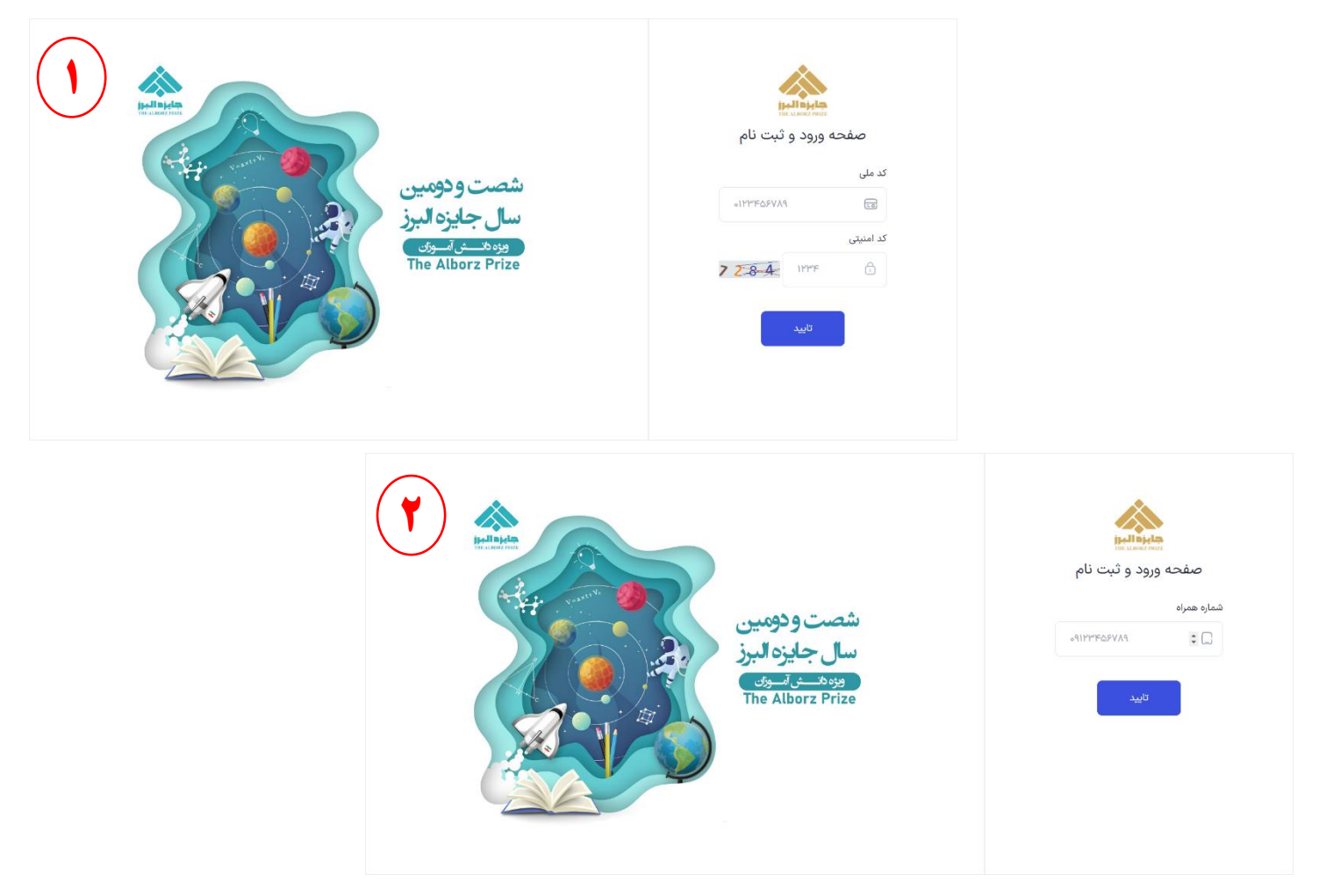

- اطالعات خواسته شده را با دقت تکمیل نمایید . در هنگام تکمیل فرم ثبت نام به تذکرات و راهنماییها توجه کافی و الزم را داشته باشید .

تذکر:1 با هرکدملی و شماره همراه تنها یک دانش آموز، قادر به ثبت نام خواهد بود.

## **ب- تکمیل فرم داوری و پنل ثبت نام**

در صورت صحت اطلاعات وارد شده (کدملی و شماره همراه)، قادر خواهید بود به پنل کاربری خود وارد شوید.

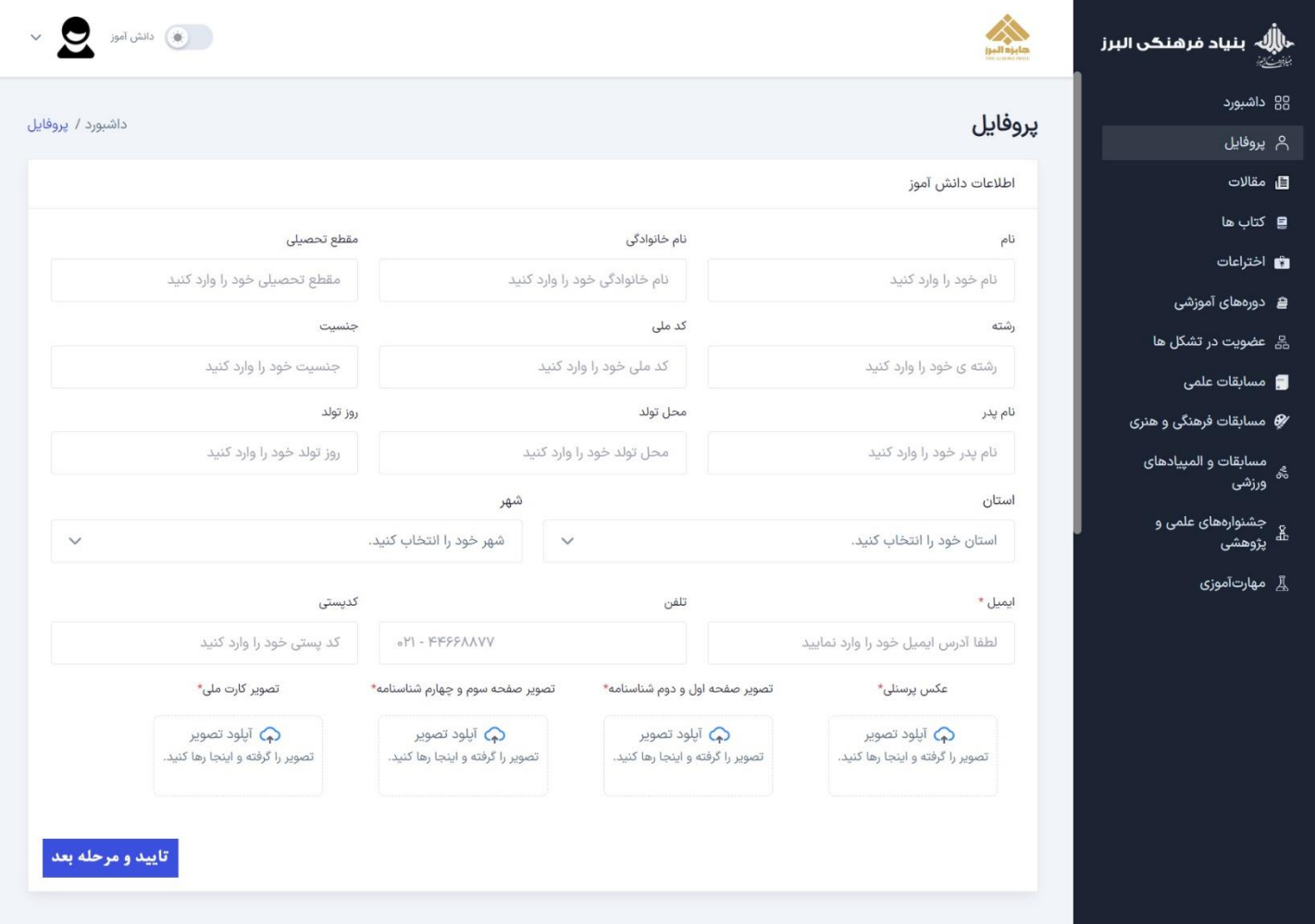

- توجه داشته باشید که تنها در زمان مقرر و مطابق با جدول زمانبدی ثبت نام و ویرایش موجود در سایت دانشآموزی جایزه البرز، امکان بارگذاری و اصالح مدارک را برخوردار خواهید بود.
- باتوجه به دوره و شاخه تحصیلی خود به صفحه فرم داوری وارد شوید. الزم به ذکر است که در صورت انتخاب نادرست فرم مربوطه )نسبت به دوره و شاخه تحصیلی خود(، امکان اصالح و جبران وجود نخواهد داشت.
- پس از مطالعه دقیق شیوه نامه و تهیه تصاویر مناسب )مطابق با شرایط و الزامات ذکر شده در شیوه نامه و با کیفیت و وضوح مناسب) از مدارک و مستندات لازم در هر بخش، نسبت به ثبت اطلاعات و ثبتنام اقدام نمایید.

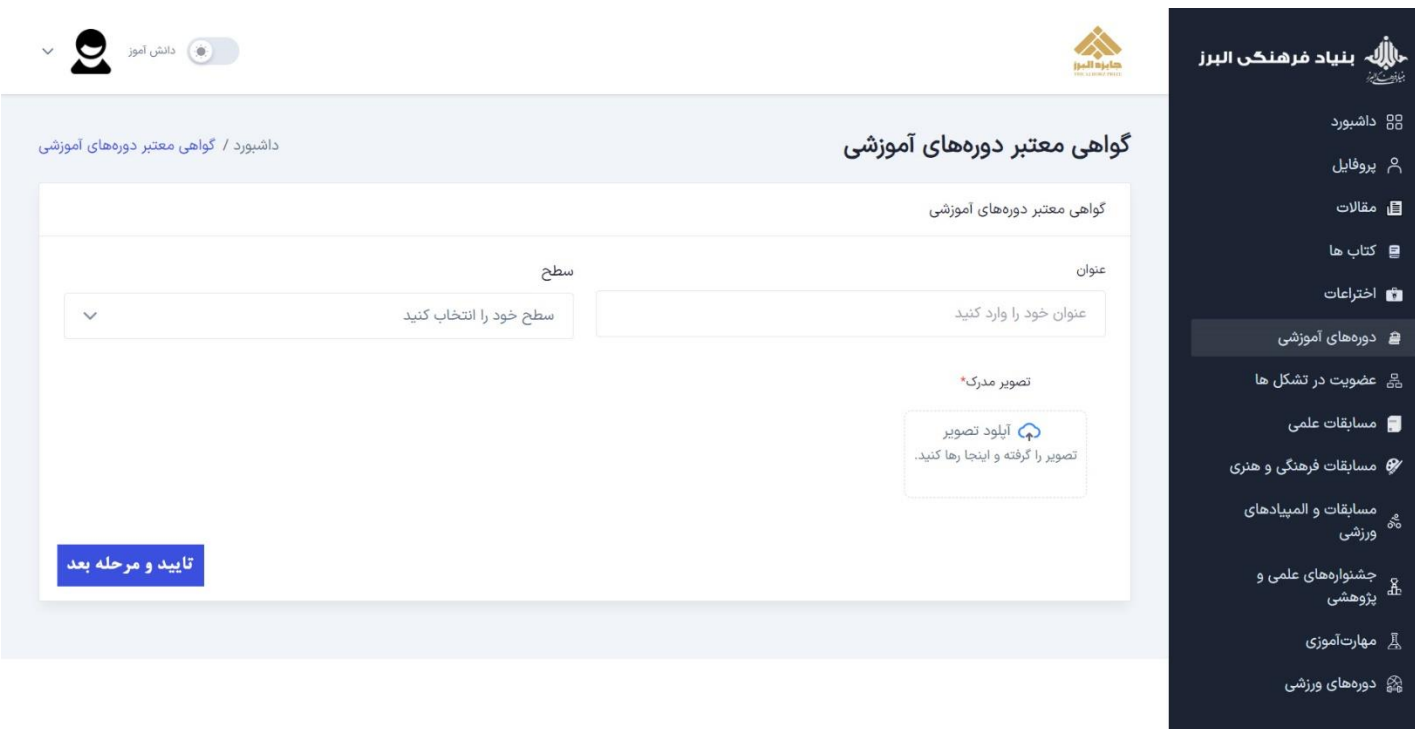

تاکید می گردد که بارگذاری مدارک و مستندات الزم مطابق با شیوه نامه مربوطه، جهت ثبت اطالعات در هر بخش ضروری می باشد.

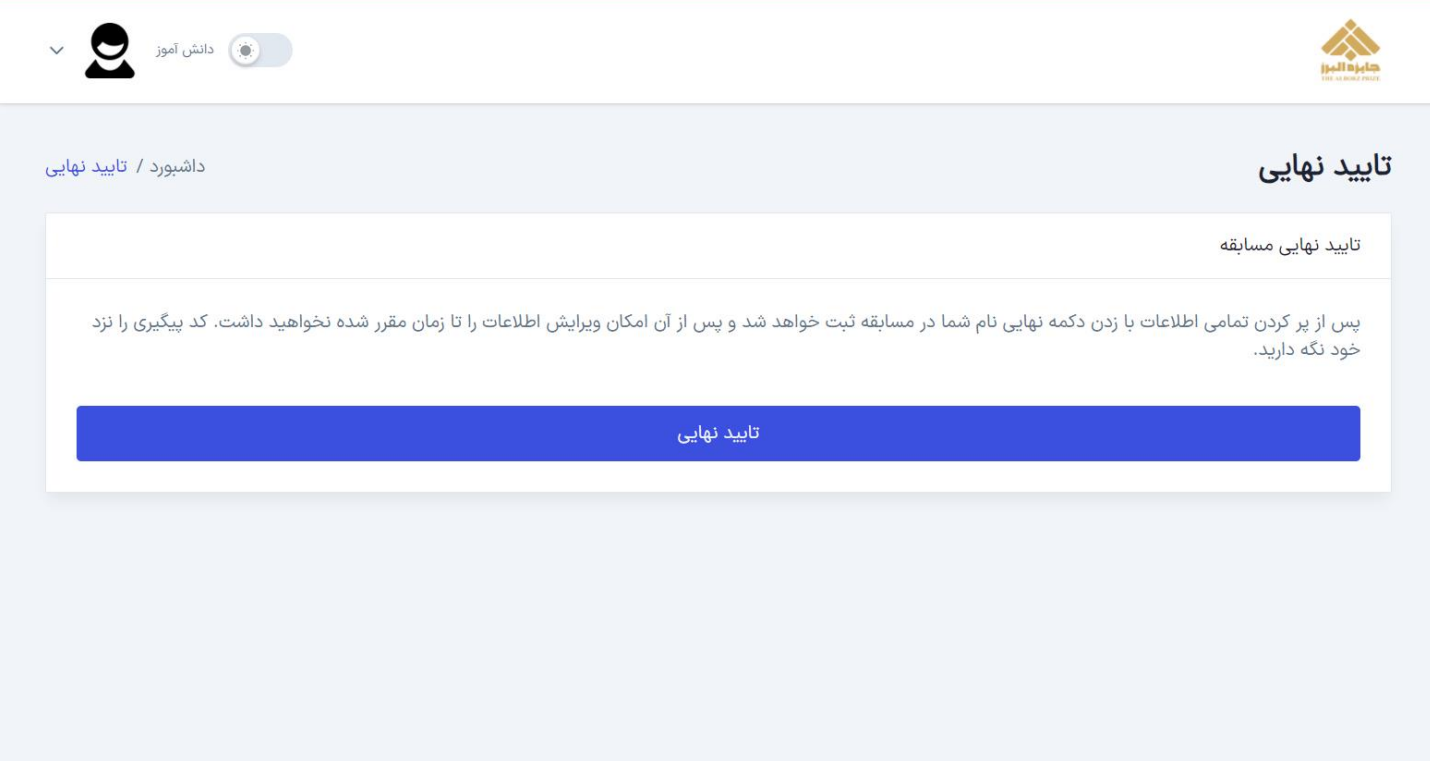

در صورت اطمینان از صحت اطالعات و بارگذاری مدارک و مستندات مربوطه در هر بخش، نسبت به تایید نهایی فرم ثبت نام اقدام نمایید. بعداز تایید نهایی ثبت نام خود، پیام موفقیت در ارسال فرم ثبت نام و مدارک و مستندات خودرا به انضمام کدپیگیری مشاهده خواهید نمود. تاکید می گردد که در حفظ و نگهداری کد پیگیری ثبت نام خود جهت برخورداری از فرصت اصالح و ویرایش ثبت نام خود در مهلت مقرر، دقت و اهتمام الزم را داشته باشید.

الزم به ذکر است که در اتمام ثبت نام خود، می توانید اطالعات ثبت شده خودرا در پنل کاربری مالحظه نمایید.

## **پ- چگونگی آمادهسازی و ارسال مداک**

الزم است که تصویر مناسب هریک از مدارک خود را به شرح زیر و از قبل آماده نمایید:

از هریک از مدارک خواسته شده، یک تصویر جداگانه در اندازه یک برگ A٤ و با حجم پایین (حداکثر ٢۵٠ کیلوبایت) تهیه کنید. این تصویر را یا با استفاده از اسکنر و یا دوربین دیجیتال نظیر دوربین تلفن همراه تهیه کنید. اگز از تلفن همراه استفاده می کنید مراقب باشید که اوالً دستتان نلرزد و تصویر تار نباشد و ثانیاً تصویر، کامل و بدون چرو کیدگی باشد. برای گرفتن عکس مناسب با تلفن همراه، توصیه می شود از نرم افزار کم اسکنر استفاده نمایید.

- عکس هر مدرک باید به نام دانشآموز به عالوه عنوان آن مدرک باشد.
- مثال jpg. سعید محمدی- کارنامه یا jpg. علی ترابی- مسابقات علمی
- زمانی که از همه مدارک خود تصویر موردنظر را تهیه نمودید، آماده خواهید بود تا نسبت به ثبت نام و تکمیل اطالعات و مدارک اقدام و مبادرت ورزید.
- بعداز تکمیل فرم و تایید نهایی ثبت نام خود، می بایست از طریق سایت و فضاهای مجازی جایزه البرز نسبت به دریافت اطالعیه ها و اخبار این جایزه مبادرت ورزید.

با آرزوی توفیق و سربلندی برای همه عزیزان